## How to save SAPGUI favorites in SAP

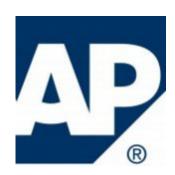

Some times need to save your favorites in various reasons, and it is easy:

## **Download**

1) Log In to your SAP instance via SAP Logon:

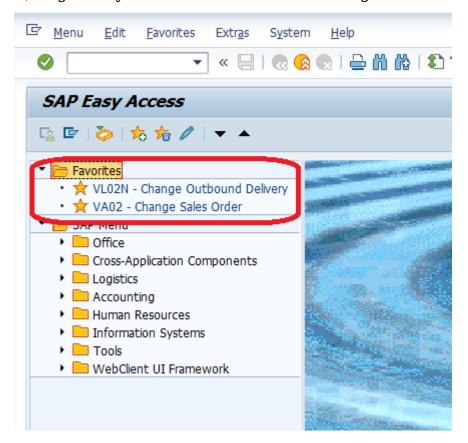

2) Go to menu Favorites -> Download to PC

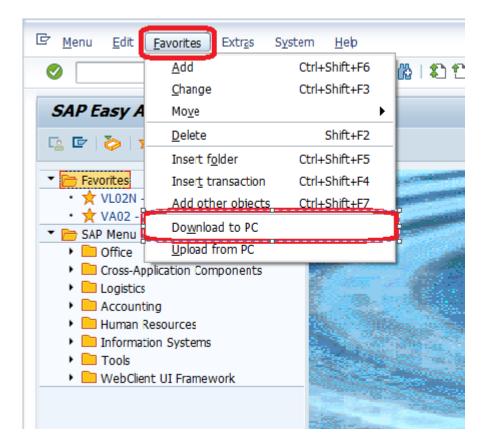

3) Give name to the file and Save it.

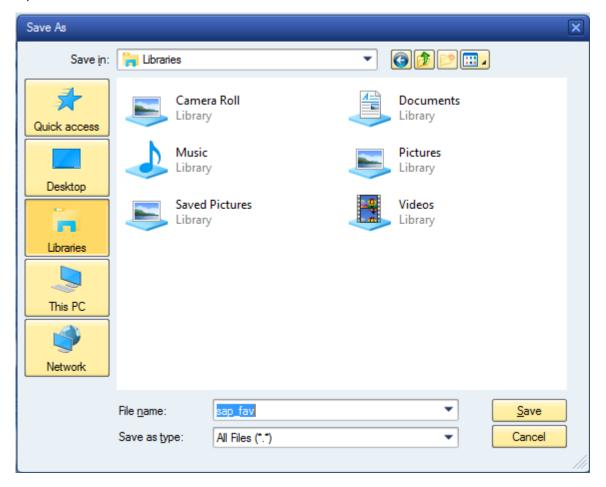

**Upload** 

1) Log In to your SAP instance via SAP Logon:

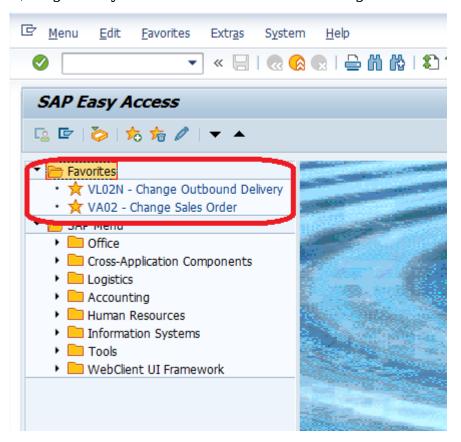

2) Go to menu Favorites -> Upload from PC

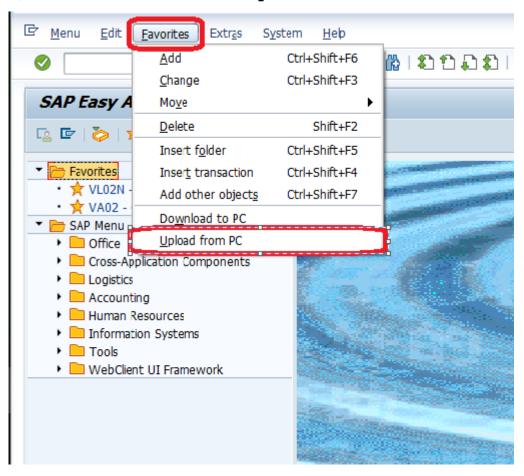

3) Select saved favorite the file and Open it.

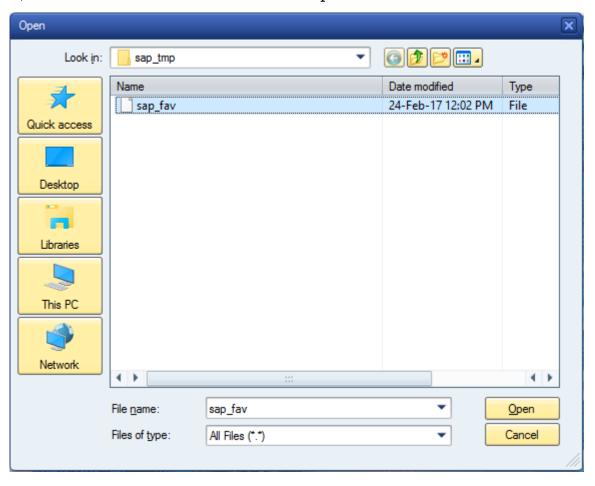